# **ViewSonic®**

# **3DPF8 3D Digital Photo Frame**

- **User Guide**
- **Guide de l'utilisateur**
- **Bedienungsanleitung**
- **Guía del usuario**
- **Guida dell'utente**
- **Guia do usuário**
- **Kullanιcι kιlavuzu**
- **Gebruikshandleiding**
- **Pyководство пользователя**
- 使用手冊 (繁體)
- 使用手册 (简体)
- 사용자 안내서
- ユーザーガイド
- **دليل المستخدم -**

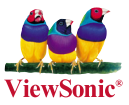

**Model No. : VS13808**

Download from Www.Somanuals.com. All Manuals Search And Download.

## **Compliance Information**

### **FCC Statement**

This device complies with part 15 of FCC Rules. Operation is subject to the following two conditions: (1) this device may not cause harmful interference, and (2) this device must accept any interference received, including interference that may cause undesired operation. This equipment has been tested and found to comply with the limits for a Class B digital device, pursuant to part 15 of the FCC Rules. These limits are designed to provide reasonable protection against harmful interference in a residential installation. This equipment generates, uses, and can radiate radio frequency energy, and if not installed and used in accordance with the instructions. may cause harmful interference to radio communications. However, there is no guarantee that interference will not occur in a particular installation. If this equipment does cause harmful interference to radio or television reception, which can be determined by turning the equipment off and on, the user is encouraged to try to correct the interference by one or more of the following measures:

- Reorient or relocate the receiving antenna.
- Increase the separation between the equipment and receiver.
- Connect the equipment into an outlet on a circuit different from that to which the receiver is connected.
- Consult the dealer or an experienced radio/TV technician for help.

**Warning:** You are cautioned that changes or modifications not expressly approved by the party responsible for compliance could void your authority to operate the equipment.

### **For Canada**

- This Class B digital apparatus complies with Canadian ICES-003.
- Cet appareil numérique de la classe B est conforme à la norme NMB-003 du Canada.

### **CE Conformity for European Countries**

The device complies with the EMC Directive 2004/108/EC and Low Voltage Directive 2006/95/EC.

### **Following information is only for EU-member states:**

The mark is in compliance with the Waste Electrical and Electronic Equipment Directive 2002/96/EC (WEEE).

The mark indicates the requirement NOT to dispose the equipment including any spent or discarded batteries or accumulators as unsorted municipal waste, but use the return and collection systems available.

If the batteries, accumulators and button cells included with this equipment, display the chemical symbol Hg, Cd, or Pb, then it means that the battery has a heavy metal content of more than 0.0005% Mercury or more than, 0.002% Cadmium, or more than 0.004% Lead.

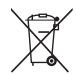

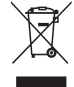

## **Important Safety Instructions**

- 1. Read these instructions completely before using the equipment.
- 2. Keep these instructions in a safe place.
- 3. Heed all warnings.
- 4. Follow all instructions.
- 5. Do not use this equipment near water. Warning: To reduce the risk of fire or electric shock, do not expose this apparatus to rain or moisture.
- 6. Clean with a soft, dry cloth.
- 7. Do not block any ventilation openings. Install the unit in accordance with the manufacturer's instructions.
- 8. Do not install near any heat sources such as radiators, heat registers, stoves, or other devices (including amplifiers) that produce heat.
- 9. Do not defeat the safety purpose of the polarized or grounding-type plug. A polarized plug has two blades with one wider than the other. A grounding type plug has two blades and a third grounding prong. The wide blade and the third prong are provided for your safety. If the provided plug does not fit into your outlet, consult an electrician for replacement of the obsolete outlet.
- 10. Protect the power cord from being walked on or pinched particularly at plugs. Convenience receptacles and the point where they exit from the unit. Be sure that the power outlet is located near the unit so that it is easily accessible.
- 11. Only use attachments/accessories specified by the manufacturer.
- 12. Use only with the cart, stand, tripod, bracket, or table specified by the manufacturer, or sold with the unit. When a cart is used, use caution when moving the cart/unit combination to avoid injury from tipping over.

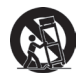

- 13. Unplug this unit when unused for long periods of time.
- 14. Refer all servicing to qualified service personnel. Servicing is required when the unit has been damaged in any way, such as: if the power-supply cord or plug is damaged, if liquid is spilled onto or objects fall into the unit, if the unit is exposed to rain or moisture, or if the unit does not operate normally or has been dropped.
- 15. Caution: There is a risk of explosion if the battery is replaced by an incorrect type. Dispose of used batteries according to the instructions.
- 16. Only use battery packs approved by the manufacturer or else damage may occur.

## **Declaration of RoHS Compliance**

This product has been designed and manufactured in compliance with Directive 2002/95/EC of the European Parliament and the Council on restriction of the use of certain hazardous substances in electrical and electronic equipment (RoHS Directive) and is deemed to comply with the maximum concentration values issued by the European Technical Adaptation Committee (TAC) as shown below:

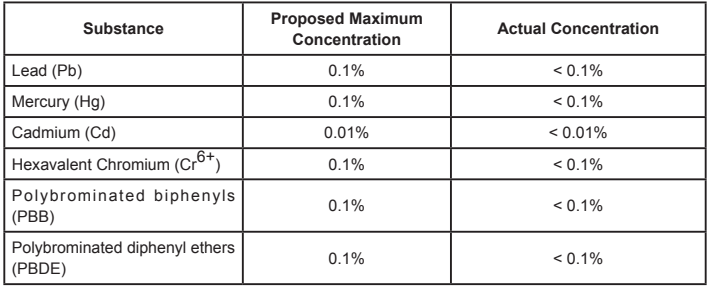

Certain components of products as stated above are exempted under the Annex of the RoHS Directives as noted below:

Examples of exempted components are:

- 1. Mercury in compact fluorescent lamps not exceeding 5 mg per lamp and in other lamps not specifically mentioned in the Annex of RoHS Directive.
- 2. Lead in glass of cathode ray tubes, electronic components, fluorescent tubes, and electronic ceramic parts (e.g. piezoelectronic devices).
- 3. Lead in high temperature type solders (i.e. lead-based alloys containing 85% by weight or more lead).
- 4. Lead as an allotting element in steel containing up to 0.35% lead by weight, aluminium containing up to 0.4% lead by weight and as a cooper alloy containing up to 4% lead by weight.

## **Copyright Information**

Copyright © ViewSonic® Corporation, 2010. All rights reserved.

ViewSonic, the three birds logo, OnView, ViewMatch, and ViewMeter are registered trademarks of ViewSonic Corporation.

Disclaimer: ViewSonic Corporation shall not be liable for technical or editorial errors or omissions contained herein; nor for incidental or consequential damages resulting from furnishing this material, or the performance or use of this product.

In the interest of continuing product improvement, ViewSonic Corporation reserves the right to change product specifications without notice. Information in this document may change without notice.

No part of this document may be copied, reproduced, or transmitted by any means, for any purpose without prior written permission from ViewSonic Corporation.

## **Product Registration**

To meet your future needs, and to receive any additional product information as it becomes available, please register your product on the Internet at: www.viewsonic.com. The ViewSonic® Wizard CD-ROM also provides an opportunity for you to print the registration form, which you may mail or fax to ViewSonic.

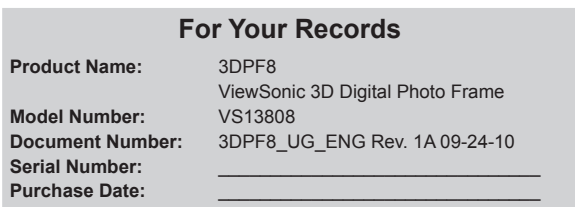

### **Product disposal at end of product life**

ViewSonic respects the environment and is committed to working and living green. Thank you for being part of Smarter, Greener Computing. Please visit ViewSonic website to learn more. USA & Canada: http://www.viewsonic.com/company/green/recycle-program/ Europe: http://www.viewsoniceurope.com/uk/support/recycling-information/ Taiwan: http://recycle.epa.gov.tw/recycle/index2.aspx

# **Table of Contents**

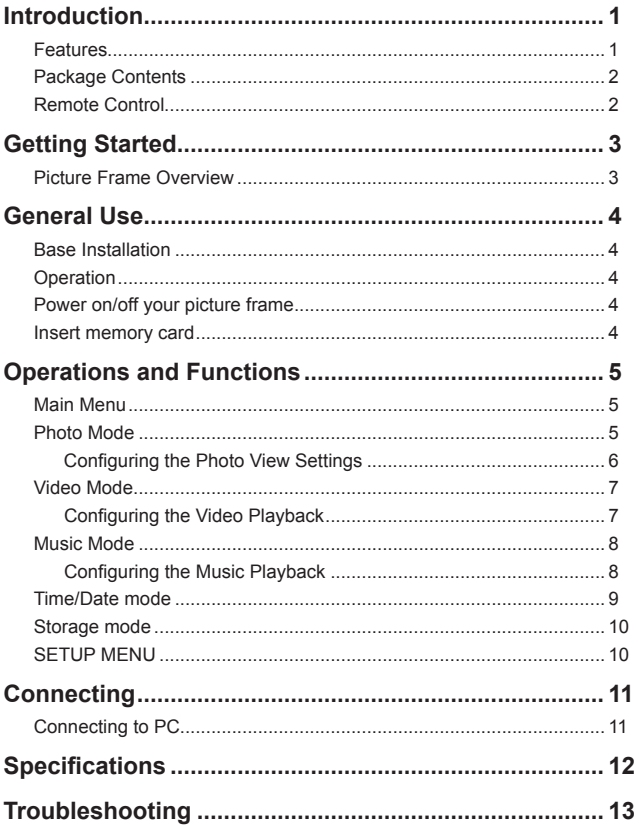

# *Introduction*

## **Features**

- Bright 8" (4:3) high-resolution color 3D TFT LCD panel
- Easy to transfer 2D photo and video into to 3D automatically
- Compatible with ViewSonic 3DV5 3D camcorder and 3DSC5 3D camera
- Auto slideshow with your personal MP3 music in the background
- Quickly play video file of MPEG 4 format
- Built-in battery for portable usage
- Compatible with USB flash drive and SD/SDHC/MMC
- Built-in speaker for music playback
- Direct USB connection to your PC for easy file transfers
- Clock, alarm and date functions
- **Automatic Power Off**
- Custom alarm clock settings wake up to your favorite MP3 song
	- 1. The screen is very delicate and can be damaged by pressing on it with excessive force.
		- 2. Use a soft non-abrasive cloth, such as for cleaning camera lenses to gently wipe the screen.

**Package Contents** 

Please check that the package contains the following items:

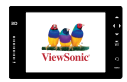

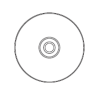

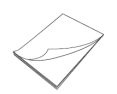

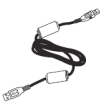

Picture frame CD Quick Start Guide USB Cable

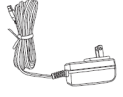

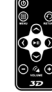

Power Adapter Remote control

In case the package content is not complete, please contact your dealer immediately.

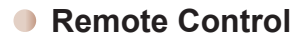

Press **Power** button on the remote control pointing at the remote control sensor of this unit.

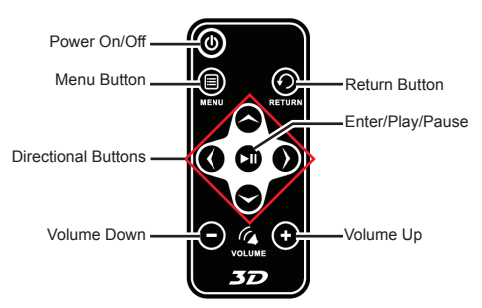

# *Getting Started* **Picture Frame Overview**

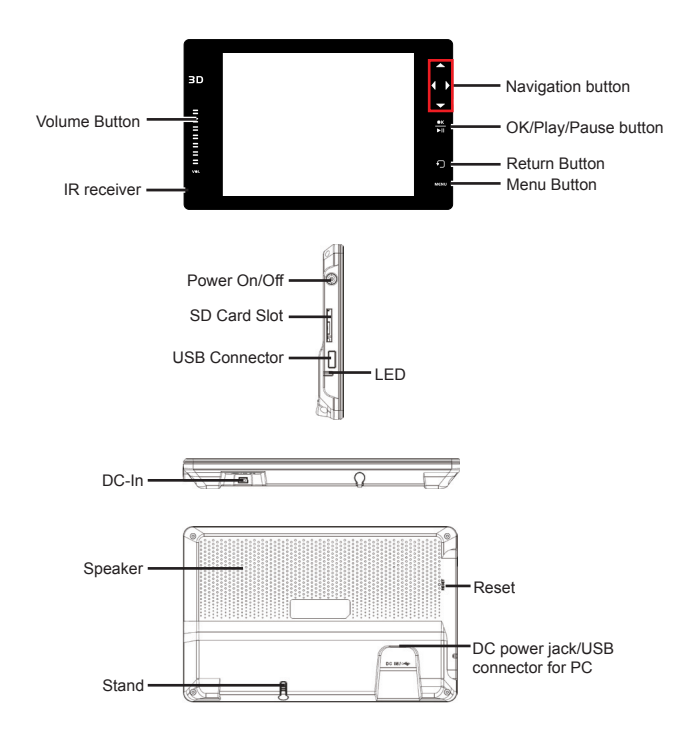

# *General Use*

# **Base Installation**

In the Photo Frame back, pull the stand out of the slot. After a "stuck" sound, lift the stand by turning 45°. Then the installation is complete.

# **Operation**

Before you can use the picture frame, it has to be connected to the power supply. Plug the connection cable  $\oslash$  of the power adapter into the respective plug of the picture frame and plug the power adapter into a wall  $\bigcap$  defined

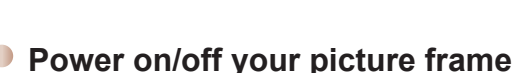

To power on the photo frame, please press the **Power** button longer than 3 seconds. To power off the photo frame, please press the **Power** button again.

The green indicator light will light up and the device will show the ViewSonic screen.

Again press the **Power** power button on the side of Photo Frame, or press on the remote control. The indicator light will turn off.

[Note] The Power key on remote controller can switch the set between On and Standby mode only when the Photo frame is activated by the Power button at the side of frame.

## **Insert memory card and USB drive**

Push the memory card (not included) gently into the respective card slot until it stops. When inserting a SD/ SDHC/MMC card, make sure that the contacts show to the back. You can also insert USB drive into USB slot instead.

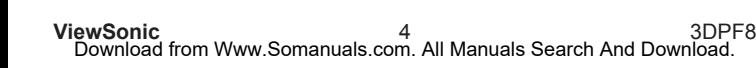

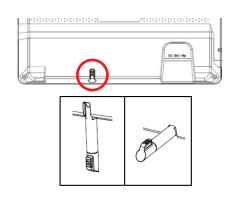

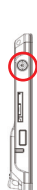

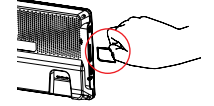

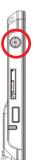

 $\Omega$ 

# *Operations and Functions*

# **Main Menu**

When you power on the 3D Digital Photo Frame, you will see the Main Menu appearing on the screen, which allows you to quick access the **PHOTO**, **VIDEO**, **MUSIC**, **TIME/DATE**, **STORAGE**, and **SETUP** functions.

This chapter will guide you through how to use these functions of the device.

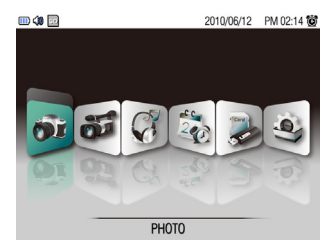

## **Photo Mode**

- 1. On the Main Menu, select the PHOTO item and press **OK** to enter the Thumbnail Mode. You can browse the thumbnails of all photos.
- 2. Use the Navigation buttons to navigate through the pictures.
- 3. Press **OK** on the selected thumbnail to view the picture in single view mode.
- 4. While viewing a picture, you can return to the Thumbnail Mode by simply pressing **Return**.
- 5. In the Thumbnail Mode, you can:
	- press **Return** to Main Menu; or
	- press **Menu** to enter the Photo Menu.

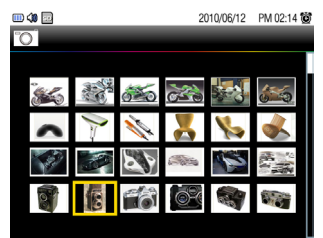

Thumbnail Mode

**ViewSonic** 5 3DPF8 Download from Www.Somanuals.com. All Manuals Search And Download.

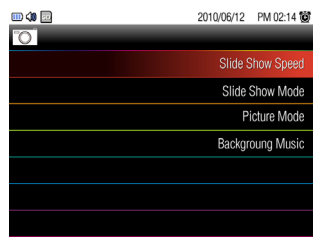

### PHOTO MENU

**PHOTO MENU allows you to configure the settings while viewing pictures, such** as slide show speed, picture mode, background music playback, etc. See the next section for detailed information on configuring the settings.

## **Configuring the Photo View Settings**

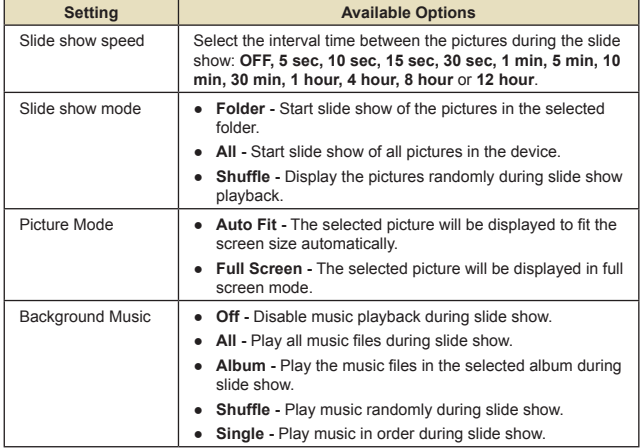

On the Photo List screen, press **Menu** button to enter the Photo MENU.

## **Video Mode**

- 1. On the Main Menu, select the VIDEO item and press **OK** to display the Video List. You can browse the list of all video files.
- 2. Use the Navigation buttons to navigate through the video files.
- 3. Press **OK** to start playing the video in full screen mode.
- 4. Simply press **Return** button to stop the video playback. Then you can select next video to play.

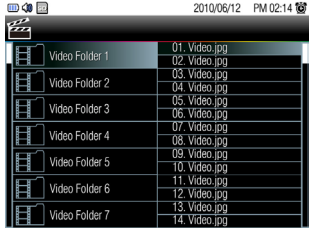

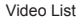

## **Configuring the Video Playback**

On the Video List screen, press **Menu** to enter the VIDEO MENU.

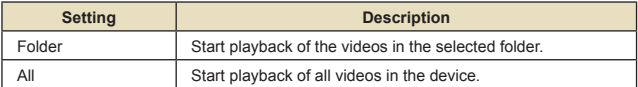

## **Music Mode**

- 1. On the Main Menu, select the MUSIC item and press **OK** to display the Music List. You can browse the list of all music files.
- 2. Use the Navigation buttons to navigate through the music files.
- 3. Press **OK** to start playing the music.
- 4. To stop the music playback and return to Music List, simply press **Return**. Then you can select next music to play.

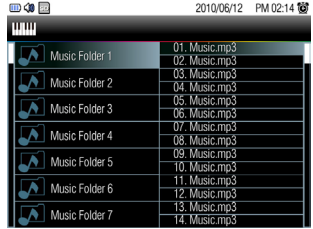

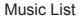

## **Configuring the Music Playback**

On the Music List screen, press **Menu** to enter the MUSIC MENU.

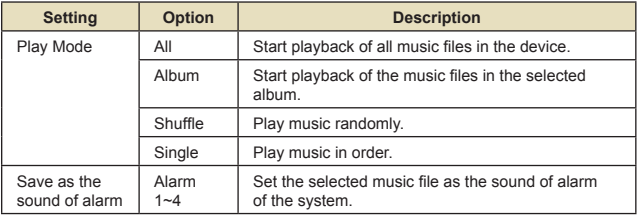

## **Time/Date mode**

On the Main Menu, select the TIME/DATE item and press **OK** to set the date and time for the system. In addition, you can set up to four alarms for the system.

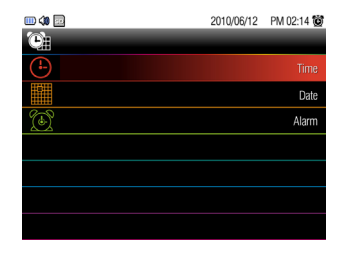

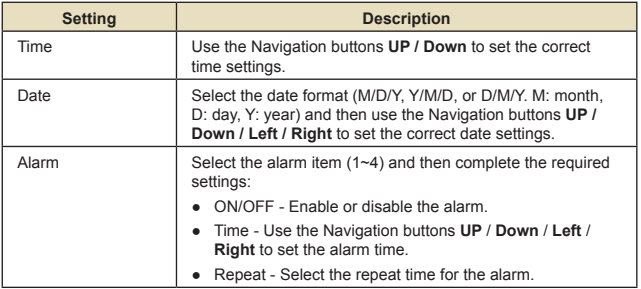

If there is any inconsistency on time settings, the message "Conflict setting" will appear on the screen.

# **Storage mode**

On the Main Menu, select the STORAGE item and press **OK** to select the storage media: SD/SDHC/MMC card, USB device, or Internal memory.

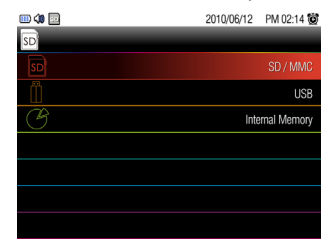

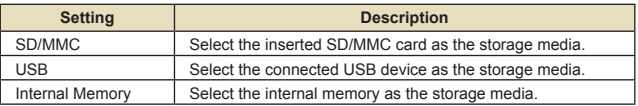

## **SETUP MENU**

On the Main Menu, select the SETUP item and press **OK** to customize your 3D Digital Photo Frame.

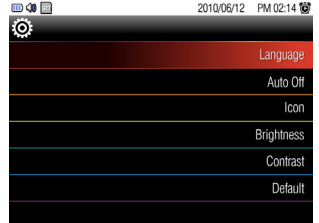

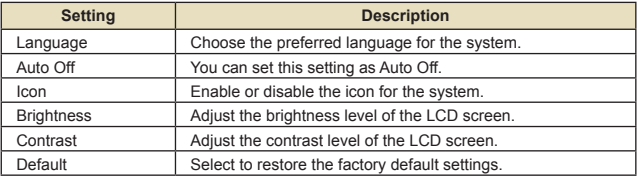

**ViewSonic** 10 3DPF8 Download from Www.Somanuals.com. All Manuals Search And Download.

# *Connecting* **Connecting to PC**

For copying data into the internal memory, you can connect the 3D Digital Photo Frame via the USB connection directly with the PC. Use the supplied USB cable and your PC, then turn it on by pressing POWER button at the side. Now, all necessary system drivers are installed and after a few seconds, a popup window will appear and display that the device can be used as the data storage.

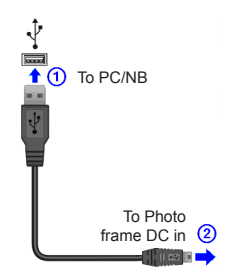

# *Specifications*

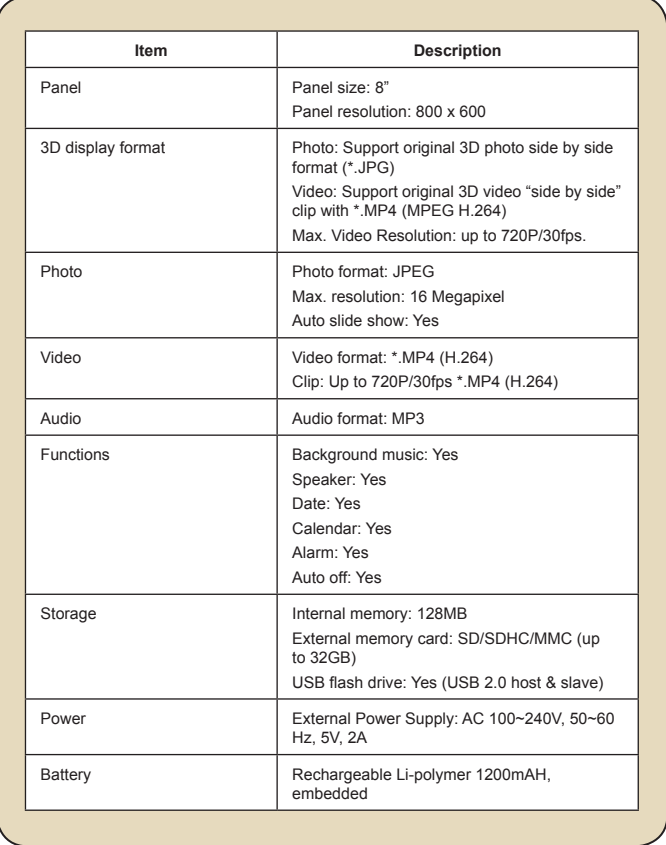

# *Troubleshooting*

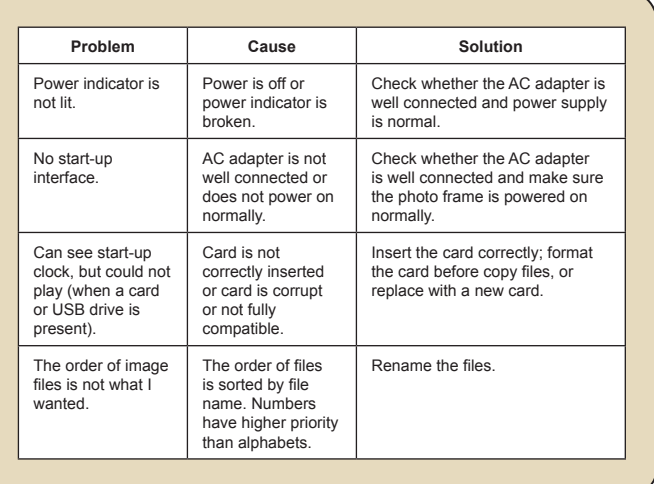

Since there are many brands of memory cards, please test the compatibility on the spot when you purchase the memory cards. This digital photo frame could not support pirate cards. If the memory card is correctly inserted, and the startup interface is displayed but the photo frame can not read the card, please turn off and restart the photo frame, or format the card and re-copy files.

## **Customer Support**

For technical support or product service, see the table below or contact your reseller. **Note :** You will need the product serial number.

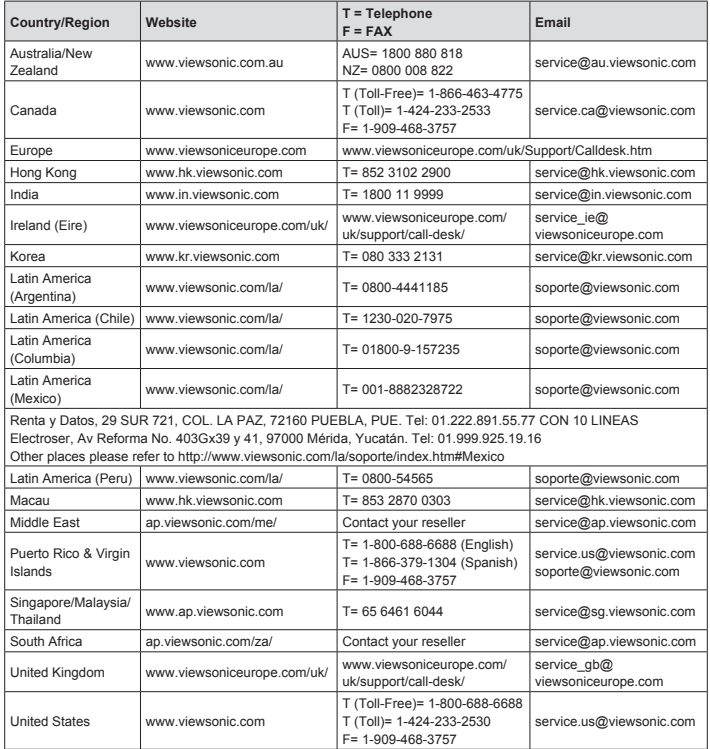

## **Limited Warranty ViewSonic® Digital Photo Frame**

#### **What the warranty covers:**

ViewSonic warrants its products to be free from defects in material and workmanship, under normal use, during the warranty period. If a product proves to be defective in material or workmanship during the warranty period, ViewSonic will, at its sole option, repair or replace the product with a like product. Replacement product or parts may include remanufactured or refurbished parts or components.

#### **How long the warranty is effective:**

ViewSonic Digital Photo Frame are warranted for 1 year for labor from the date of the first customer purchase.

### **Who the warranty protects:**

This warranty is valid only for the first consumer purchaser.

### **What the warranty does not cover:**

- 1. Any product on which the serial number has been defaced, modified or removed.
- 2. Damage, deterioration or malfunction resulting from:
	- a. Accident, misuse, neglect, fire, water, lightning, or other acts of nature, unauthorized product modification, or failure to follow instructions supplied with the product.
	- b. Any damage of the product due to shipment.
	- c. Removal or installation of the product.
	- d. Causes external to the product, such as electrical power fluctuations or failure.
	- e. Use of supplies or parts not meeting ViewSonic's specifications.
	- f. Normal wear and tear.
	- g. Any other cause which does not relate to a product defect.
- 3. Any product exhibiting a condition commonly known as "image burn-in" which results when a static image is displayed on the product for an extended period of time.
- 4. Removal, installation, one way transportation, insurance, and set-up service charges.

### **How to get service:**

- 1. For information about receiving service under warranty, contact ViewSonic Customer Support (please refer to Customer Support page). You will need to provide your product's serial number.
- 2. To obtain warranted service, you will be required to provide (a) the original dated sales slip, (b) your name, (c) your address, (d) a description of the problem, and (e) the serial number of the product.
- 3. Take or ship the product freight prepaid in the original container to an authorized ViewSonic service center or ViewSonic.
- 4. For additional information or the name of the nearest ViewSonic service center, contact ViewSonic.

### **Limitation of implied warranties:**

There are no warranties, express or implied, which extend beyond the description contained herein including the implied warranty of merchantability and fitness for a particular purpose.

#### **Exclusion of damages:**

ViewSonic's liability is limited to the cost of repair or replacement of the product. ViewSonic shall not be liable for:

- 1. Damage to other property caused by any defects in the product, damages based upon inconvenience, loss of use of the product, loss of time, loss of profits, loss of business opportunity, loss of goodwill, interference with business relationships, or other commercial loss, even if advised of the possibility of such damages.
- 2. Any other damages, whether incidental, consequential or otherwise.
- 3. Any claim against the customer by any other party.
- 4. Repair or attempted repair by anyone not authorized by ViewSonic.

4.3: ViewSonic DPF Warranty DPF\_LW01 Rev. 1A 06-20-08

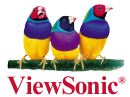

Download from Www.Somanuals.com. All Manuals Search And Download.

Free Manuals Download Website [http://myh66.com](http://myh66.com/) [http://usermanuals.us](http://usermanuals.us/) [http://www.somanuals.com](http://www.somanuals.com/) [http://www.4manuals.cc](http://www.4manuals.cc/) [http://www.manual-lib.com](http://www.manual-lib.com/) [http://www.404manual.com](http://www.404manual.com/) [http://www.luxmanual.com](http://www.luxmanual.com/) [http://aubethermostatmanual.com](http://aubethermostatmanual.com/) Golf course search by state [http://golfingnear.com](http://www.golfingnear.com/)

Email search by domain

[http://emailbydomain.com](http://emailbydomain.com/) Auto manuals search

[http://auto.somanuals.com](http://auto.somanuals.com/) TV manuals search

[http://tv.somanuals.com](http://tv.somanuals.com/)